#### **BAB IV**

### **HASIL DAN PEMBAHASAN**

#### **4.1 Hasil Pengumpulan Data**

Pada penelitian ini, berbagai data diperoleh dari beberapa tahapan termasuk observasi objek penelitian, hasil wawancara kepada pihak yang bersangkutan. Adapun hasil pengumpulan data sebagai berikut :

### **4.1.1 Observasi**

Observasi di Madrasah Ibtida'iyah MI Nurul Mun'im, metode observasi akan membuahkan hasil beberapa gambaran tentang kebutuhan yang dibutuhkan oleh madrasah. Untuk itu dibutuhkan pengamatan atau observasi secara menyeluruh dan spesifik kepada objek yang diteliti yakni proses pengolahan data dan akademik siswa MI Nurul Mun'im. Dariobservasi ini menghasilkan data tentang jadwal pelajaran, absensi siswa, buku nilai siswa, dan raport. Serta gambaran tentang pelaksanaan sistem di Madrasah yaitu sistem pengelolaan data akademik siswa MI Nurul Mun'im yang masih menggunakan Microsoft Excel dan belum terintegrasi antar setiap data dan juga dalam tampilan data beserta penyajian data belum otomatis. Oleh karenya, diperlukan sebuah aplikasi yang efektif dan efisien bagi pihak Madrasah, serta laporan bisa dilakukan dengan cepat, akurat serta terpercaya dalam memenuhi segala kebutuhan.

### **4.1.2 Wawancara**

Hasil Wawancara yang dilaksanakan kepada karyawan TU dan guru akan pengelolan akademik yang ada di MI Nurul Mun'im sebagai berikut.

1. Input data nilai EM & UAS siswa menggunakan Microsoft Excel, sehingga dalam tampilan penginputan data kadang kala adanya salah input nilai antar siswa.

- 2. Ketika dalam penginputan raport, data yang dibutuhkan terpilah-pilah belum terpadu sehingga membuat kerepotan wali kelas dalam penginputannya.
- 3. Dalam mengetahui progress akademik masing masing siswa menggunakan sistem rekap manual.

### **4.1.3 Kebutuhan**-**Fungsional**

Kebutuhan fungsional adalah serangkaian kebutuhan mengenai fiturfitur yang terdapat pada aplikasi yang dirancang di MI Nurul Mun'im diantaranya :

- a. Admin dapat melakukan login dan logout pada aplikasi
- b. Admin dapat melakukan input data siswa, guru, kelas, mata pelajaran, tahun akademik, ektrakurikuler, kepribadian, anggota kelas, pengajar, wali kelas dan jadwal
- c. Admin dapat menginput nilai siswa
- d. Admin dapat menampilkan nilai siswa
- e. Admin dapat menampilkan presensi siswa
- f. Admin dapat mengupload raport siswa

#### **4.1.4 Kebutuhan**-**Non**-**Fungsional**

Keperluan non fungsional adalah perangkat penyokong aplikasi dengan spesifikasi minimal kebutuhan dari suatu aplikasi yang sudah dibuat guna melaksanakan penelitian. Disebabkan kemudahan ketika mengakses sistem pengolahannya serta perangkat yang difungsikan untuk mengakses. Perangkat itu berupa perangkat lunak (Software) dan perangkat keras (Hardware).

Dibawah ini merupakan perangkat yang diperlukan guna menunjang penelitian tentang sistem informasi manajemen kurikulum terpadu di MI Nurul Mun'im Paiton Probolinggo:

1. Perangkat Keras (Hardware)

Hardware yang dipakai dalam mengembangkan penelitian sebagai berikut :

PU

- Laptop Asus Intel Celeron 2.16 GHz
- Printer-EPSON-L310
- 2. Kebutuhan Perangkat Lunak (Software)

Dalam perancangan-sistem ini diperlukan-software berikut :

- Operating system Windows 10 64-bit.
- Browser dan Visual Studio Code
- XAMPP (PHP, APACHE, MYSQL)

### **4.2 Hasil Analisis dan Desain**

#### **4.2.1 Analisis Sistem Lama**

Menurut perolehan wawancara serta observasi sistem penilaian siswa yang dilaksanakan selama ini yakni menggunakan Microsoft Excel serta sistem pengolahan data yang berjalan pada penilaian siswa saat ini masih belum maksimal disebabkan seringnya terjadi kehilangan data serta lamanya penyajian data ketika diperlukan hal ini menyebabkan penyampaian laporan mengalami hambatan dan wali kelas juga sedikit kesulitan ketika ingin meninjau progres akademik pada peserta didik, jika masalah ini dibiarkan berlanjut maka akan mengakibatkan sistem kerja menjadi kurang efektif dan efisien.

### **4.2.2 Analisis Sistem Baru**

Terkait sistem yang diusulkan dalam pengkajian ini adalah Sistem Informasi Manajemen Kurikulum Terpadu Berbasis Web. Sistem ini bisa memudahkan Staf TU dan Wali Kelas dalam melaksanakn penginputan data dan nilai secara praktis dan presisi. Tampilan penyajian data juga akan lebih mudah, serta laporan dan progress akademik siswa oleh wali kelas akan terekap secara otomatis dengan mudah. serta juga sistem ini bisa menjadikan sarana evaluasi bagi wali kelas tatkala mengontrol akademik peserta didik.

### **4.3 Desain Sistem**

### **4.3.1 Bagan Alir Flowchart**

Flowchart merupakan sebuah gambaran alur kerja keseluruhan dari Pengembangan Aplikasi Sistem Informasi Manajemen Kurikulum Terpadu MI Nurul Mun'im. Berikut alur flowchart sistem lama:

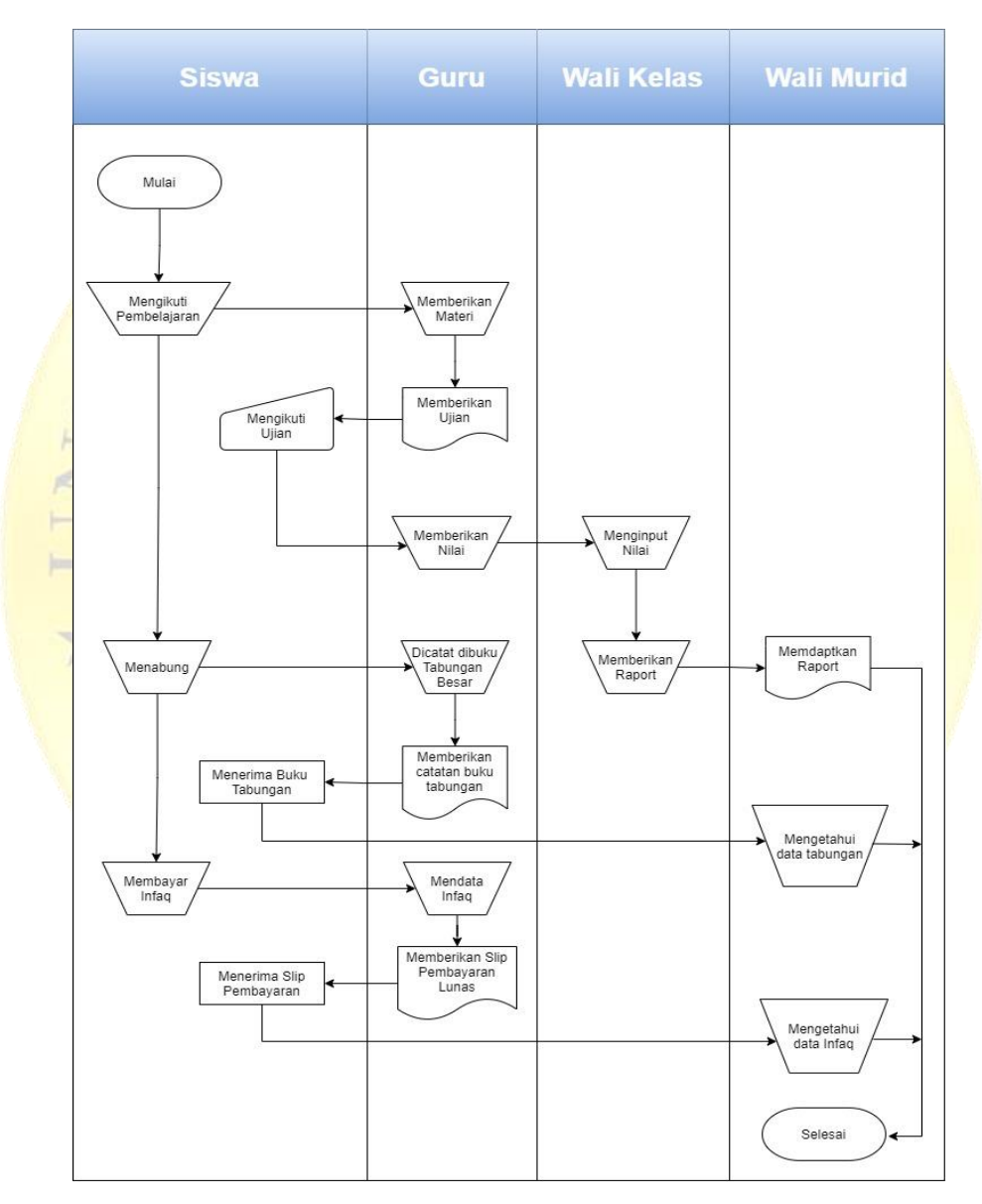

**Gambar 4.1** Flowchart Sistem Lama

Adapun sistem baru yang akan diterapkan yaitu bisa dilihat dari gambar berikut ini :

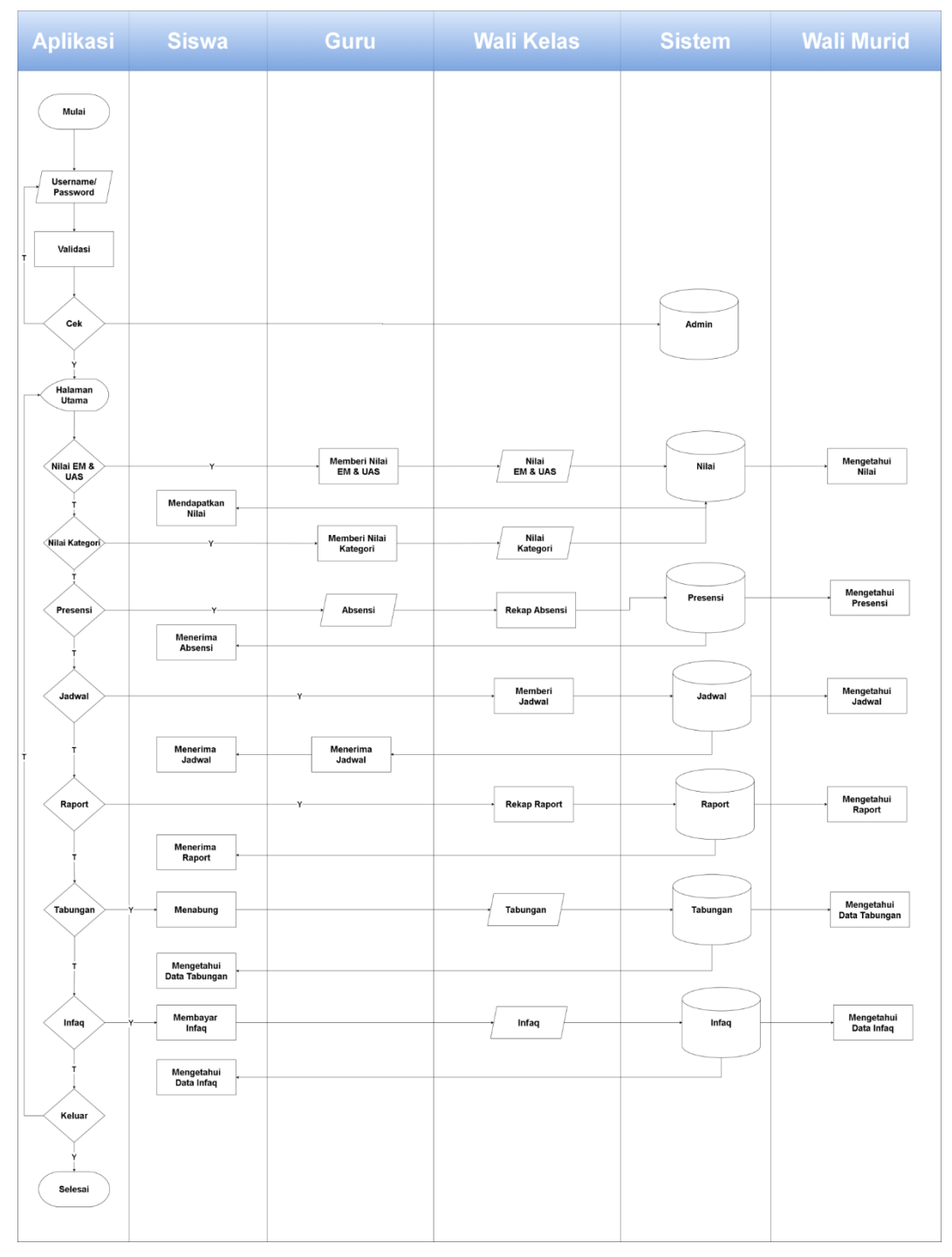

**Gambar 4.2** Flowchart Sistem Baru

#### **4.3.2 Model Logical System**

Membuat sebuah desain sistem informasi akademik di MI Nurul Mun'im agar bekerja secara sistematis, maka dapat memanfaatkan data flow diagram (DFD) atau bagan alur data. Dalam menggambarkan data flow diagram (DFD) disediakan urutan penggunaan sistem yang hendak menggambarkan desain sebuah sistem. Mulai gambaran yang paling global hingga terperinci. Dalam penguraian tersebut dikenal beberapa level, yaitu :

a. Context Diagram

Data Flow Diagram (DFD) pada Diagram Context atau dengan istilah lain DFD Level 0 menggambarkan hubungan Sistem Informasi yang ada dengan entitas-entitas yang berhubungan secara global. Adapun diagram konteksnya pada Gambar 4.3

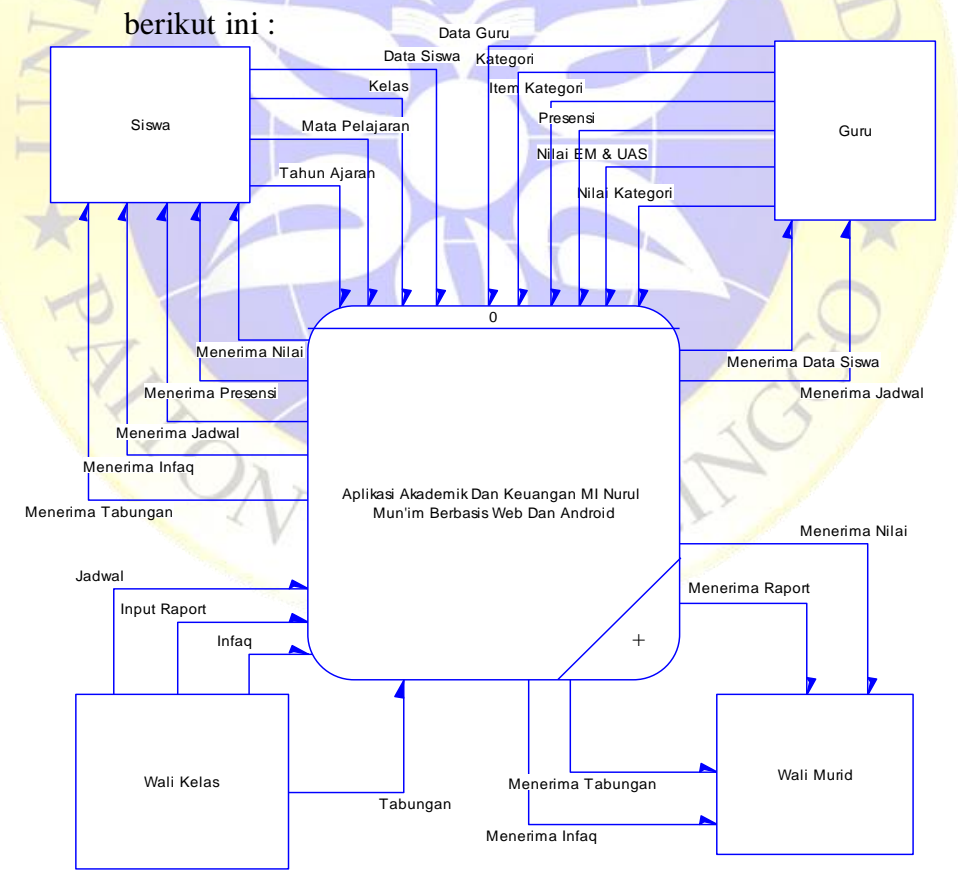

**Gambar 4.3** Context Diagram

### b. DFD Level 1

Data Flow Diagram Level 1 lebih kompleks karena ditambah proses hubungan yang terjadi pada sistem sehingga hubungan antara entitas dan proses akan membentuk sistem secara utuh. Berikut gambaran data flow diagram level 1 ditunjukkan pada Gambar.

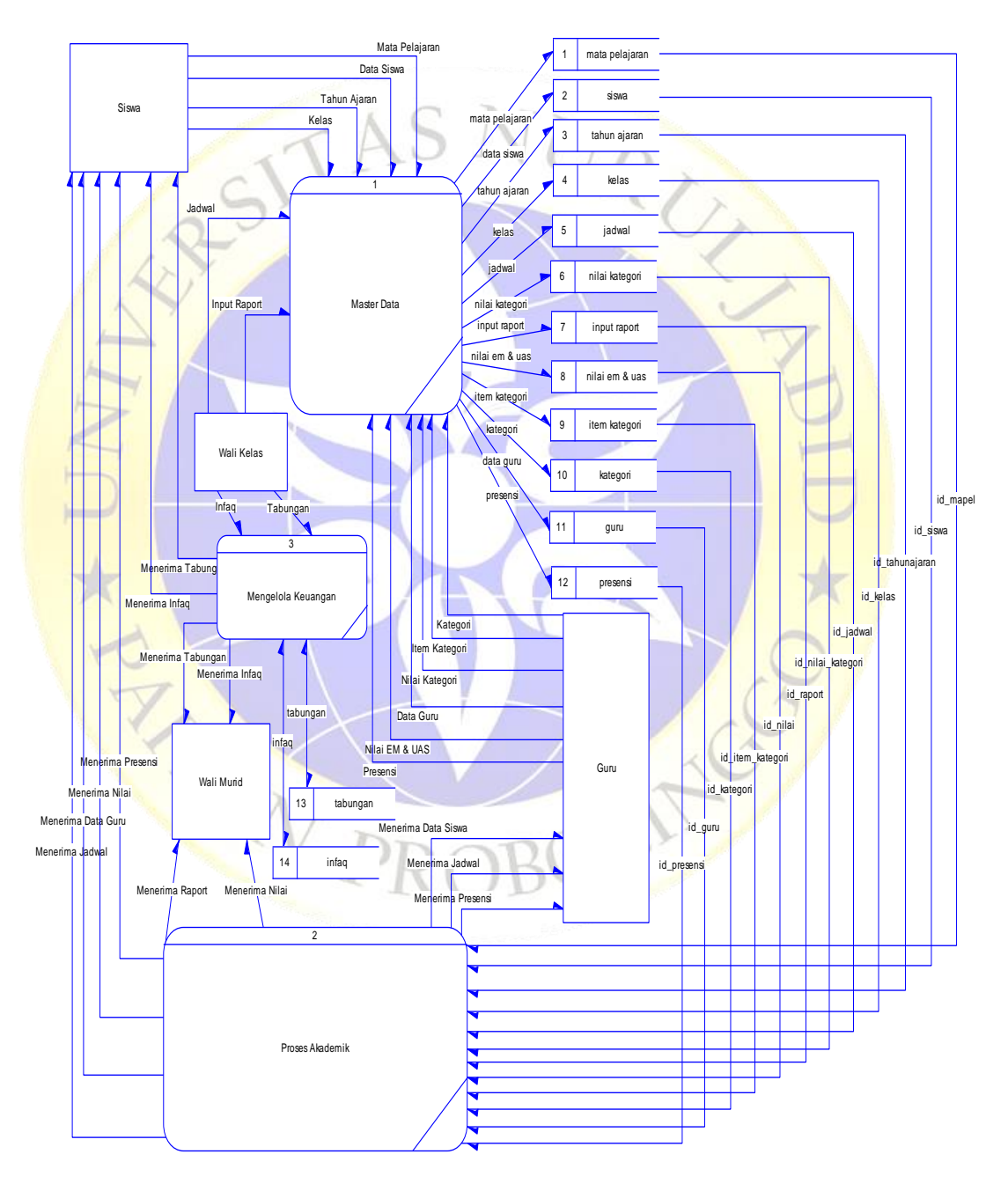

**Gambar 4.4** DFD Level 1

### c. ERD (Entity Relationship Diagram)

Alur data yang ada pada suatu sistem berhubungan dengan proses, entitas, dan data storage. Aliran data pada kedua komponen tersebut bisa digambarkan dalam sebuah Data Flow Diagram yang biasanya dibuat untuk mempermudah pemahaman secara rinci dari beberapa level yaitu:

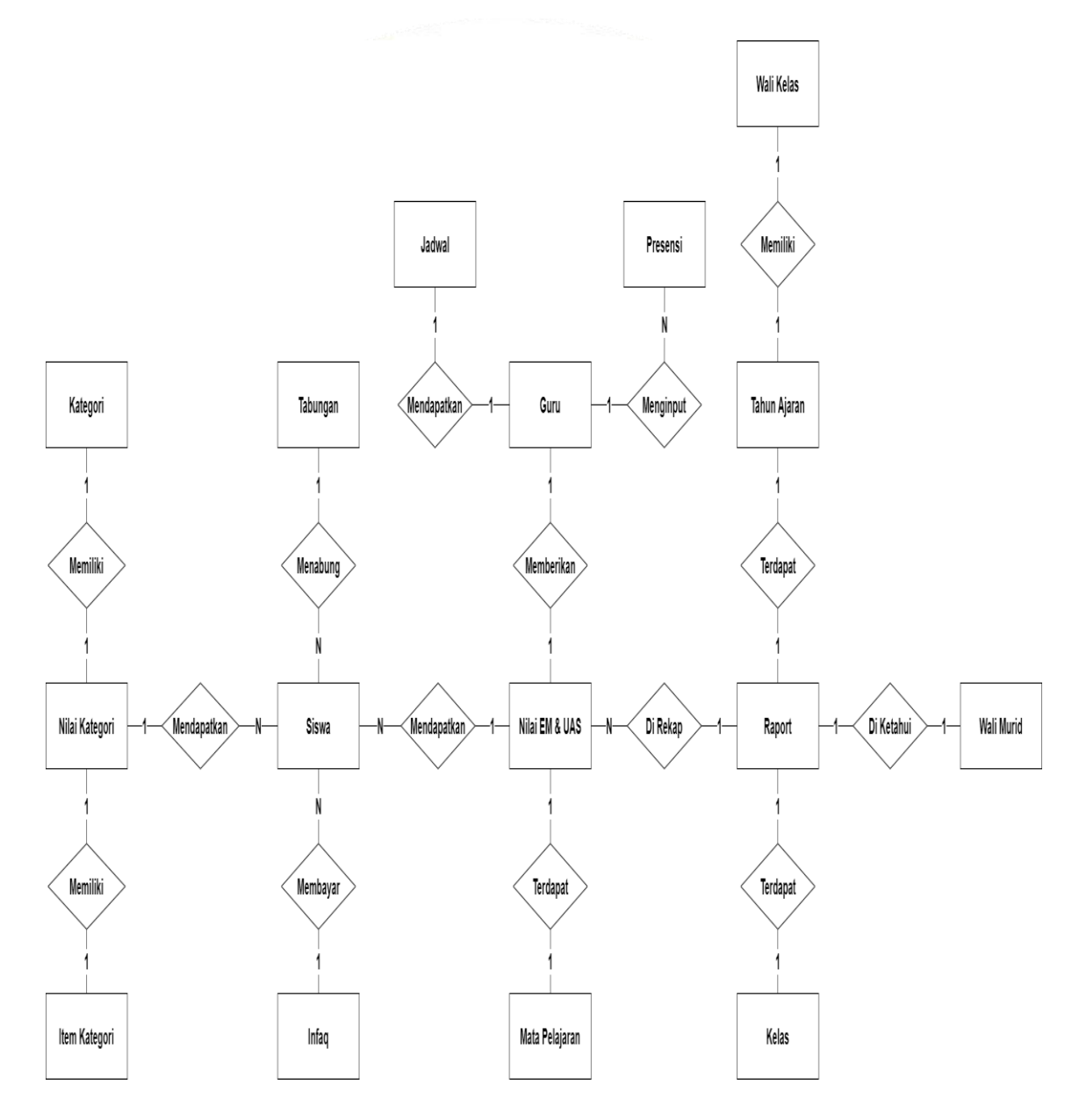

**Gambar 4.4** ERD (Entity Relationship Diagram)

#### **Kamus Data :**

Wali Kelas : {**id\_walikelas\*, id\_tahunajaran\_walikelas, id\_kelas\_walikelas, id** guru walikelas, wali kelas, tahun ajaran, kelas, guru}

Guru : {**id guru\*,** niup, nama guru, kotalahir guru, tanggal guru, jk guru, alamat guru, pendidikan guru, notelp guru, foto guru, password guru, level}

Siswa/Wali Murid : {**id\_siswa\*, id\_tahunajaran,** nis, nama\_siswa, kotalahir\_siswa, tanggal siswa, jk siswa, anak ke, status keluarga, diterima dikelas, madrasah\_sebelum, alamat\_madrasah, nama\_ayah, nama\_ibu, alamat\_ortu, notelp\_ortu, nama\_wali, alamat\_wali, pekerjaan\_wali, notelp\_wali, foto\_siswa,<br>password\_siswa}<br> $V_{\text{else}}$ : {id\_kelas\*, nama\_kelas} password\_siswa}

Kelas : {**id\_kelas\*,** nama\_kelas}

Mata Pelajaran : {**id\_mapel\*,** nama\_mapel}

Tahun Ajaran : {**id\_tahunajaran\*,** tahun\_ajaran}

Jadwal : {**id\_jadwal\*, id\_tahunajaran\_jadwal, id\_guru\_jadwal, id\_kelas\_jadwal, id mapel jadwal,** hari jadwal, jammulai jadwal, jamselesai jadwal}

Raport : {**id\_raport\*, id\_tahunajaran\_raport, id\_kelas\_raport, id\_siswa\_raport,** semester\_raport, file\_raport}

Infaq : {**id\_infaq\*, id\_siswa,** bulan\_siswa, nominal, tanggal\_infaq, keterangan}

Tabungan : {**id\_tabungan\*, id\_siswa, id\_kelas,** Tgl\_tabungan, kredit\_tabungan, debit\_tabungan}

Nilai Kategori : {**id\_nilai\_kategori\*, id\_tahunajaran\_kategori, id\_kelas\_kategori,** 

**id siswa kategori, id itemkategori nilai, semester** kategori, nilai kategori}

Presensi : {**id\_presensi\*, id\_tahunajaran\_presensi, id\_kelas\_presensi,**

**id\_siswa\_presensi, id\_guru\_presensi, id\_mapel\_presensi,** semester\_presensi,

tanggal presensi, status presensi, jurnal presensi

Item Kategori : {**id\_item\_kategori\*, id\_kategori\_itemkategori,** nama\_itemkategori}

Kategori : {**id kategori**<sup>\*</sup>, nama kategori}

Nilai EM & UAS : {**id\_nilail\*, id\_tahunajaran\_nilai, id\_siswa\_nilai, id kelas nilai, id mapel nilai,** semester nilai, nilai em, nilai uas}

### **4.3.3 Desain Database**

## a. tb\_siswa

| No             | Name Field        | Type    | Value            | Action      |
|----------------|-------------------|---------|------------------|-------------|
| $\mathbf{1}$   | id siswa          | int     | 11               | Primary Key |
| $\overline{2}$ | nis               | char    | 20               |             |
| 3              | nama siswa        | varchar | 30               |             |
| $\overline{4}$ | kotalahir_siswa   | varchar | 15               |             |
| 5              | tanggal_siswa     | date    | ÷.               |             |
| 6              | jk siswa          | enum    | (L', P')         |             |
| 7              | anak ke           | int     | 10               |             |
| 8              | status keluarga   | varchar | 10               |             |
| 9              | diterima di kelas | varchar | 10               |             |
| 10             | madrasah sebelum  | varchar | 30               |             |
| 11             | alamat madrasah   | text    | $\sim$           |             |
| 12             | nama_ayah         | varchar | 20               |             |
| 13             | nama ibu          | varchar | 20               |             |
| 14             | alamat ortu       | text    | $\omega_{\rm c}$ |             |
| 15             | notelp ortu       | char    | 15               |             |
| 16             | nama wali         | varchar | 20               |             |
| 17             | alamat_wali       | text    | 22               |             |
| 18             | pekerjaan wali    | varchar | 15               |             |
| 19             | notelp wali       | char    | 15               |             |
| 20             | foto siswa        | varchar | 200              |             |

**Tabel 4.1** Tabel Siswa

H<sub>N</sub>

## **Tabel 4.2** Tabel Guru

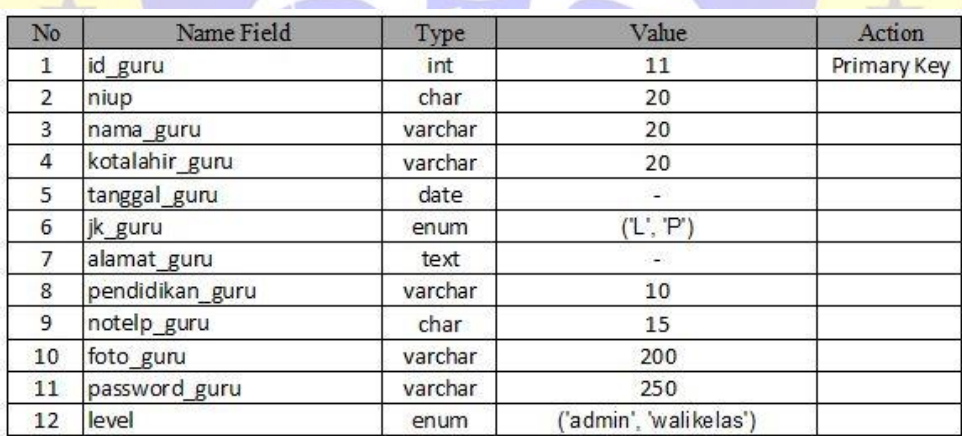

c. tb\_tahunajaran

## **Tabel 4.3** Tabel Tahun Ajaran

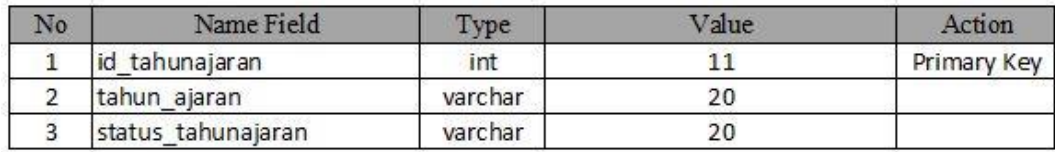

b. tb\_guru

## d. tb\_kelas

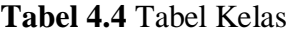

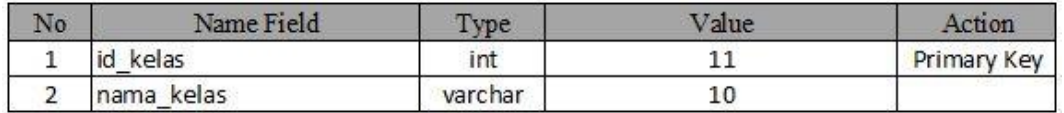

e. tb\_mapel

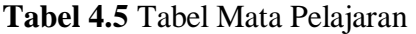

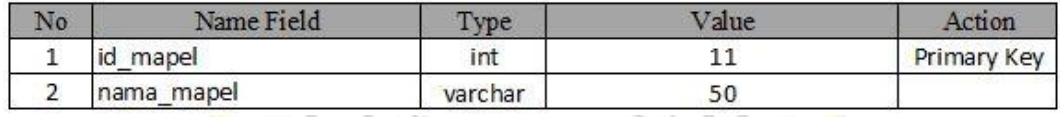

f. tb\_kategori

## **Tabel 4.6** Tabel Kategori

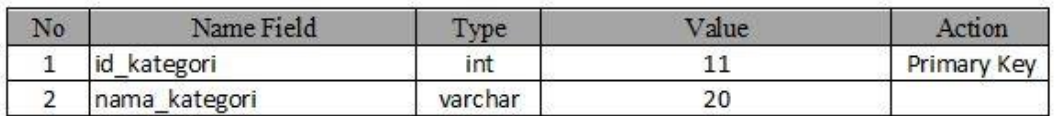

g. tb\_item\_kategori

## **Tabel 4.7** Tabel Item Kategori

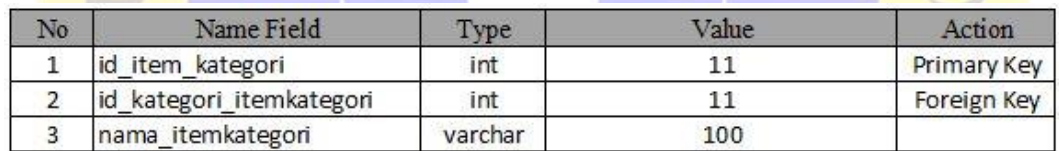

h. tb\_kelassiswa

**Tabel 4.8** Tabel Kelas Siswa

| No. | Name Field                | <b>Type</b> | Value | Action      |
|-----|---------------------------|-------------|-------|-------------|
|     | id kelassiswa             | int         |       | Primary Key |
|     | id tahunajaran kelassiswa | int         |       | Foreign Key |
|     | id kelas kelassiswa       | int         |       | Foreign Key |
|     | id siswa kelassiswa       | int         |       | Foreign Key |

# i. tb\_jadwal

## **Tabel 4.9** Tabel Jadwal

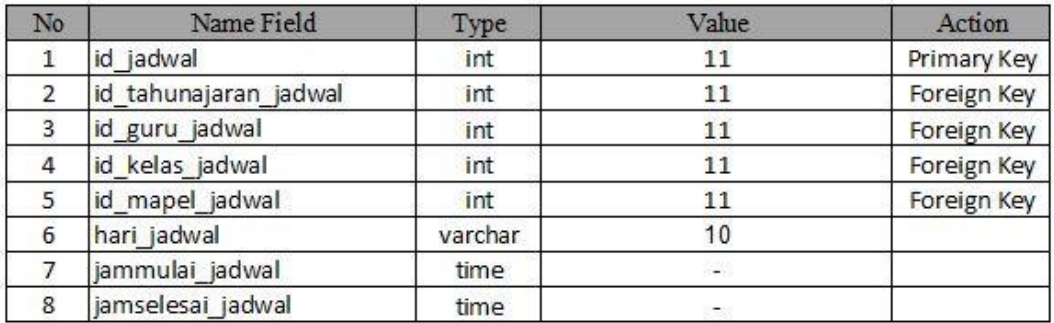

## j. tb\_walikelas

## **Tabel 4.10** Tabel Wali Kelas

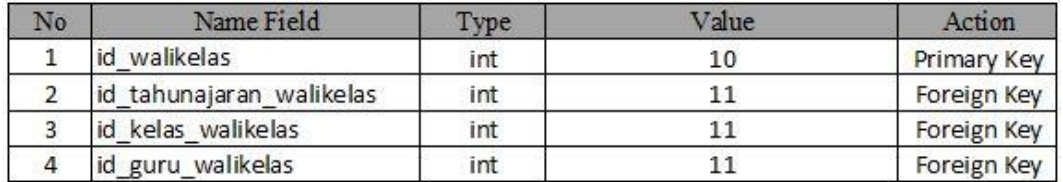

## k. tb\_nilai

#### **Tabel 4.11** Tabel Nilai EM & UAS  $\rightarrow$

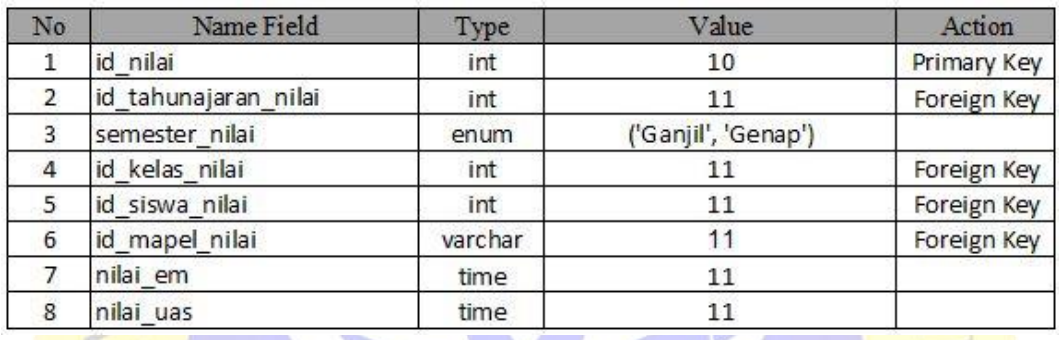

## l. tb\_nilai\_kategori

## **Tabel 4.12** Tabel Nilai Kategori

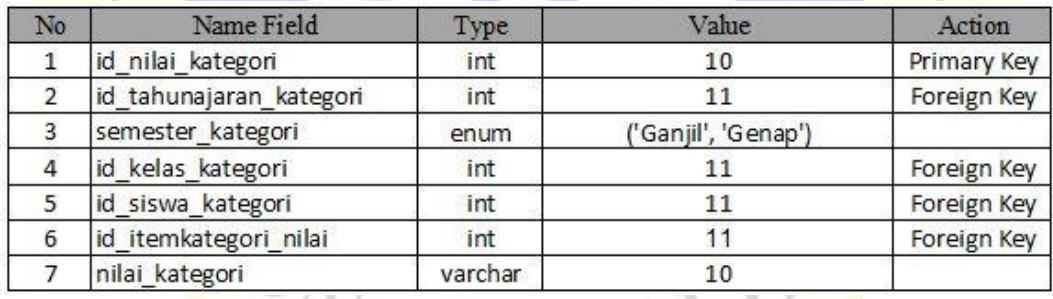

## m. tb\_presensi

### **Tabel 4.13** Tabel Presensi

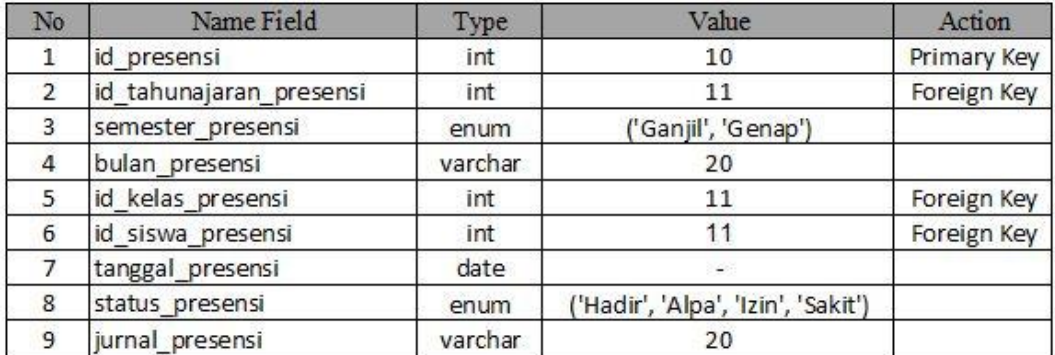

## n. tb\_users

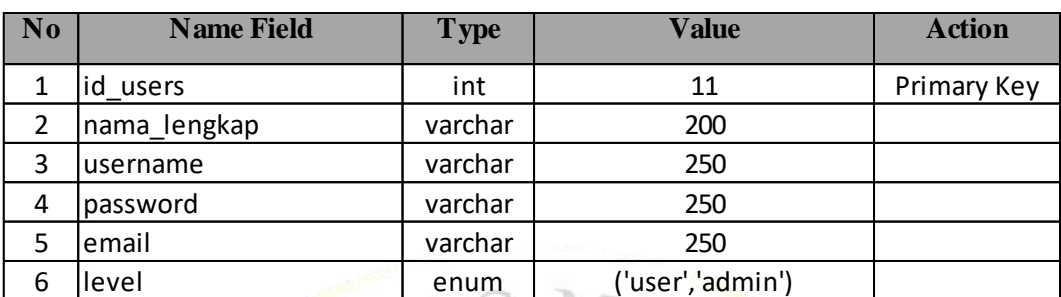

### **Tabel 4.14** Tabel User

o. tb\_tabungan

## **Tabel 4.15** Tabel Tabungan

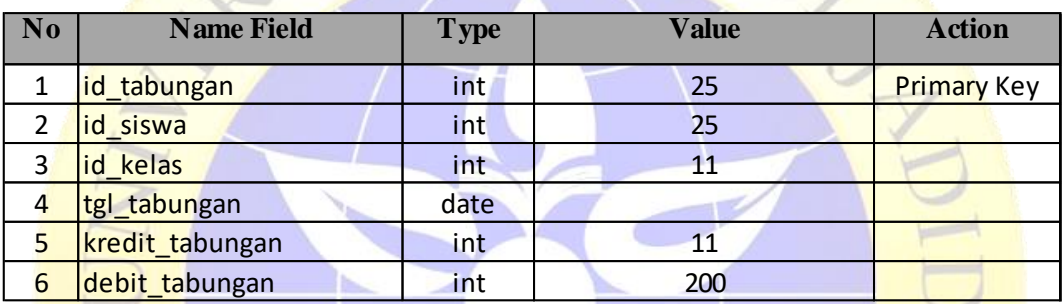

p. tb\_infaq

## **Tabel 4.16** Tabel Infaq

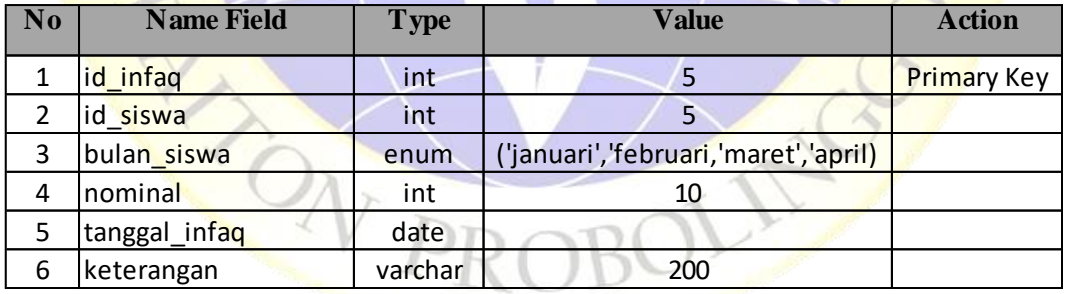

### **4.3.4 Desain Interface**

Desain Interface merupakan desain tampilan antar muka suatu program aplikasi. Karena masih berupa desain, maka bisa jadi dalam program sebenarnya terdapat penambahan dan pengurangan, akan tetapi penambahan dan pengurangan tersebut tidak akan terlepas dari fungsi dari aplikasi yang dimaksud

a. Halaman Login

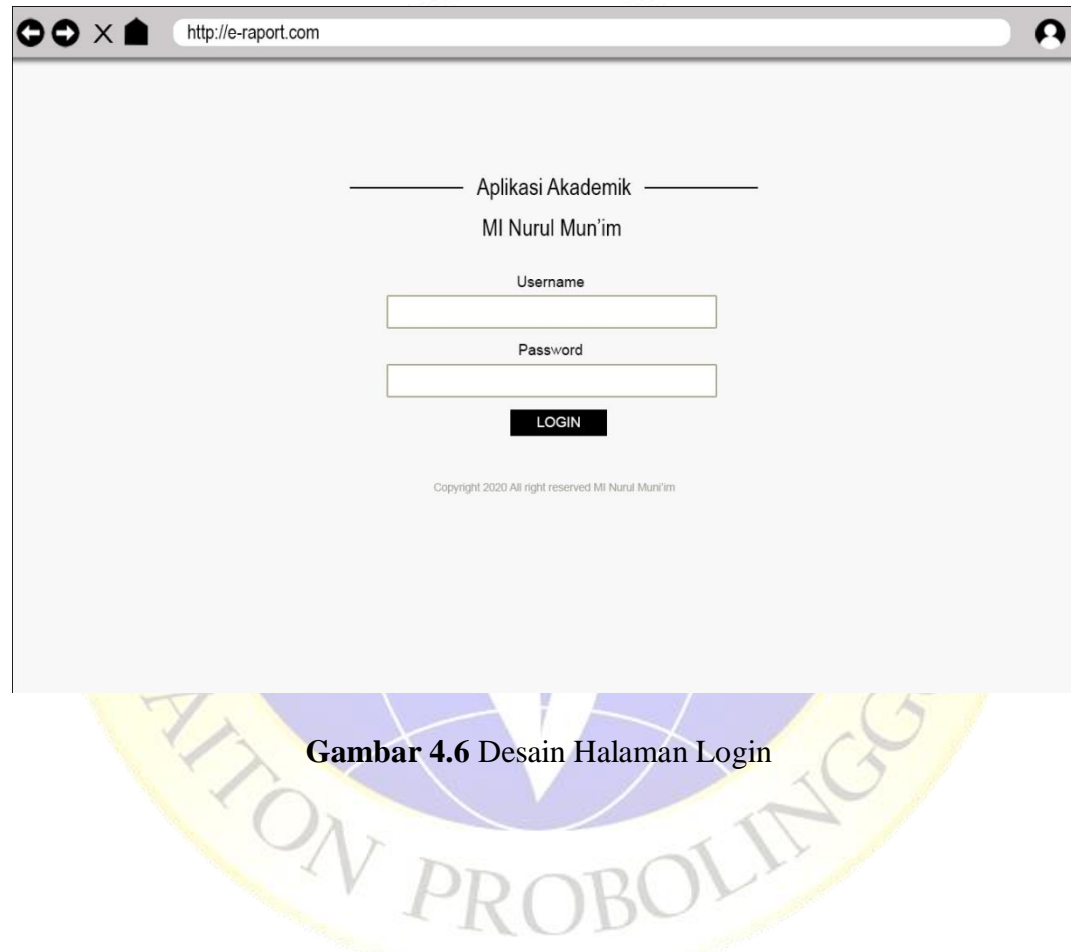

## b. Halaman Beranda

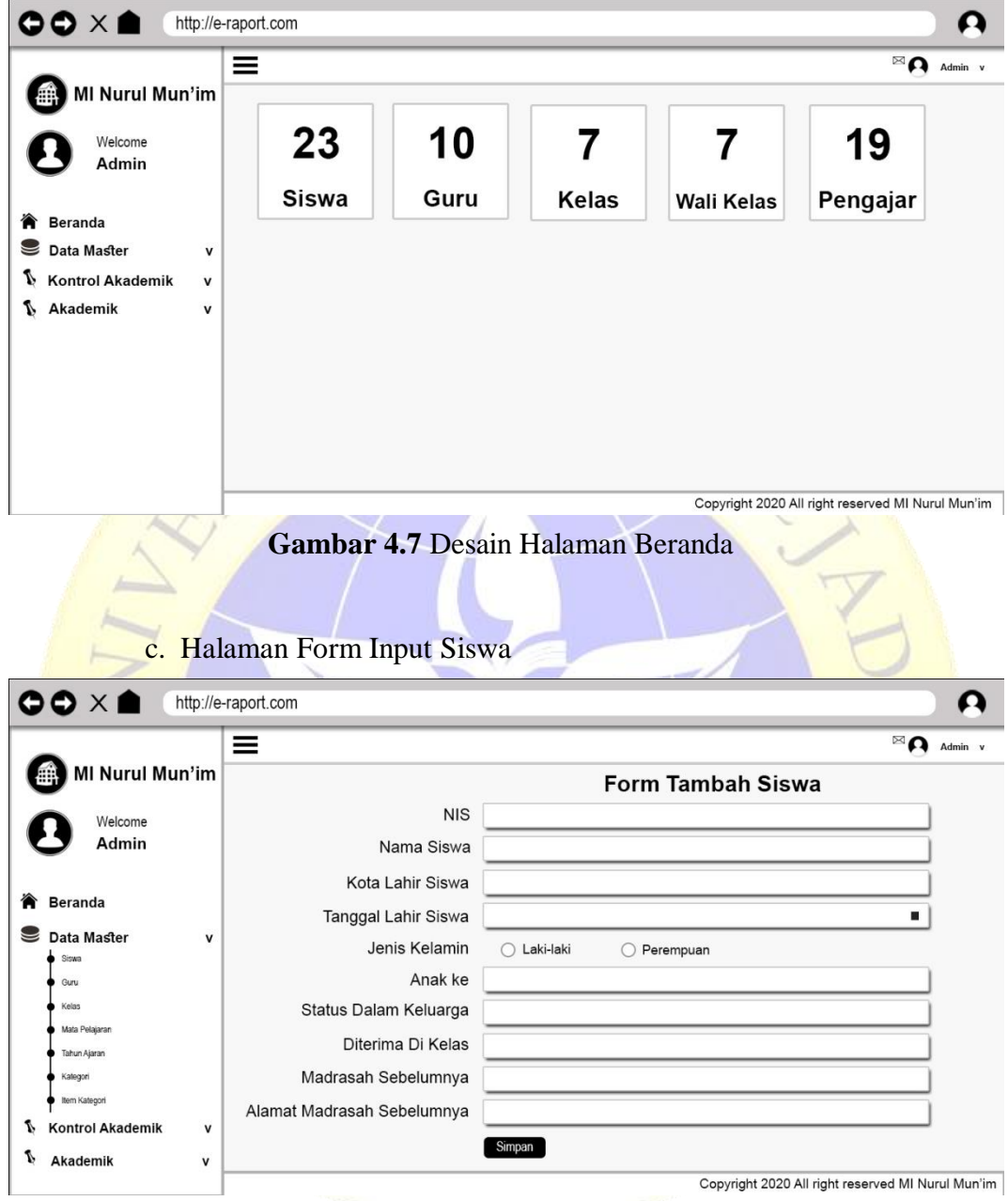

**Gambar 4.8** Desain Halaman Form Input Siswa

# d. Halaman Form Input Guru

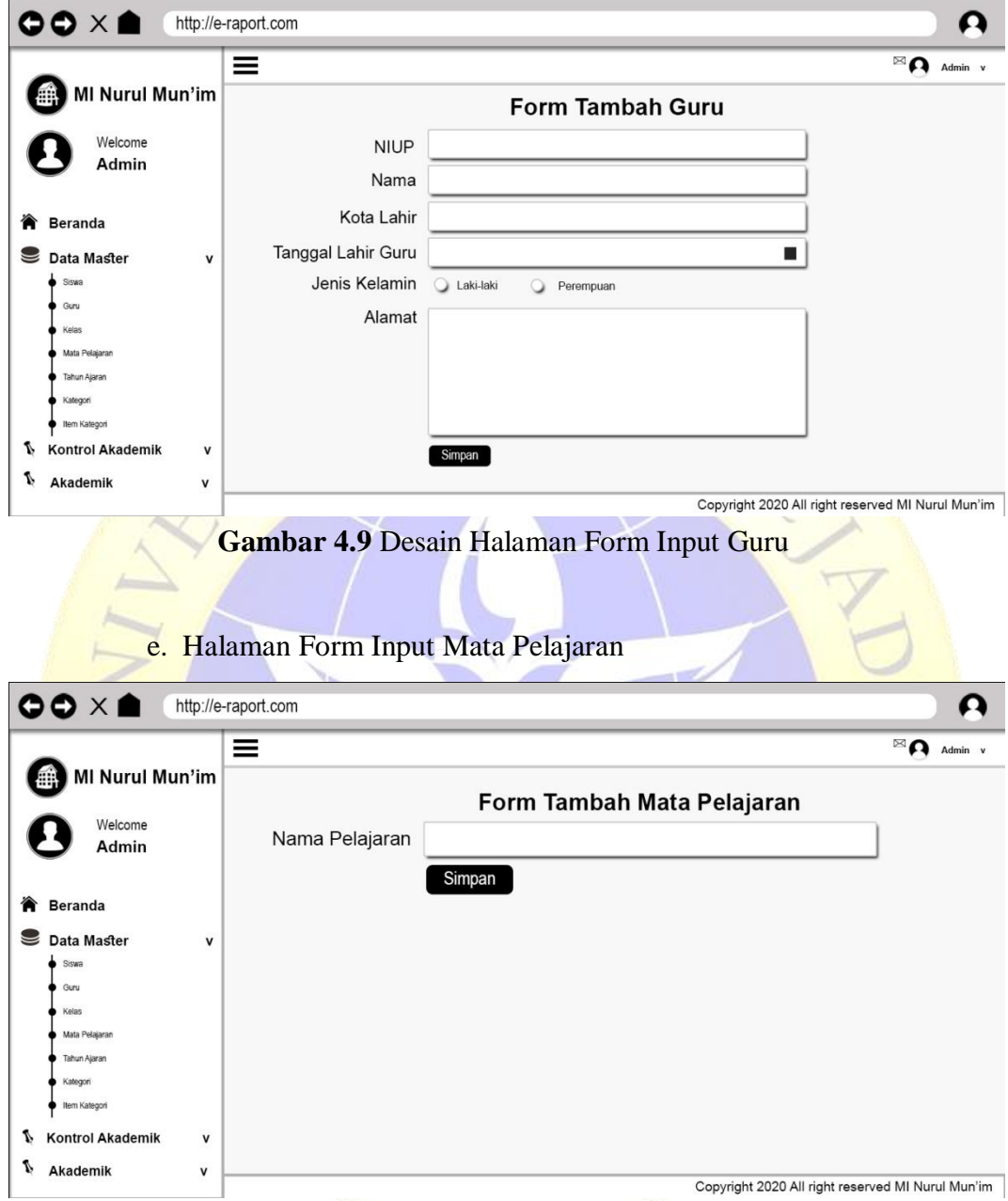

**Gambar 4.10** Desain Halaman Form Input Mapel

# f. Halaman Tampil Jadwal

| <b>MI Nurul Mun'im</b>                                                                  | ≡                   |                                |                                   |                 |                 |                                          |               |                      |                                                   | $\boxtimes$ $\bigcap$ Admin v |             |
|-----------------------------------------------------------------------------------------|---------------------|--------------------------------|-----------------------------------|-----------------|-----------------|------------------------------------------|---------------|----------------------|---------------------------------------------------|-------------------------------|-------------|
|                                                                                         |                     |                                | Tambah Jadwal                     |                 |                 |                                          |               |                      |                                                   |                               |             |
| Welcome<br>Admin                                                                        | Show                | 10                             | # Entries                         |                 |                 |                                          |               |                      | Search                                            |                               |             |
|                                                                                         |                     | N <sub>o</sub>                 | Tahun Pelajaran                   | Guru            | Kelas           | Mata Pelajaran                           | Hari          | Jam Mulai            | Jam Selesai                                       | Action                        |             |
| <b>Beranda</b>                                                                          |                     | $\ddot{\phantom{1}}$           | 2020-2021                         | Rohman          | <b>VIB</b>      | IPA                                      | Senin         | 07:00:00             | 08:00:00                                          | Edit                          | Hapus       |
|                                                                                         |                     | $\overline{2}$                 |                                   | Hamdan          | VI <sub>B</sub> | <b>IPS</b>                               | Selasa        | 07:00:00             | 08:00:00                                          | Edit                          |             |
| Data Master                                                                             | v                   | $\sqrt{3}$<br>$\overline{a}$   |                                   | Fajrun<br>Dimas | 1B              | Agama<br>Bhs. Indonesian                 | Rabu<br>Kamis | 09:00:00<br>08:30:00 | 10:00:00<br>10:30:00                              | Edit                          |             |
| <b>Kontrol Akademik</b>                                                                 | v                   | 5                              |                                   | Carlos          | 1A<br>1B        | Matematika                               | Sabtu         | 08:30:00             | 09:30:00                                          | Edit                          | Hapus       |
| Anggota Kelas<br>Pengajar                                                               |                     |                                | Showing 1 to 5 of 5 entries       |                 |                 |                                          |               |                      | <b>Previous</b>                                   |                               | Next        |
| Wali Kelas<br>Jadwal                                                                    |                     |                                |                                   |                 |                 |                                          |               |                      |                                                   |                               |             |
| Akademik                                                                                | v                   |                                |                                   |                 |                 |                                          |               |                      |                                                   |                               |             |
|                                                                                         |                     |                                |                                   |                 |                 |                                          |               |                      |                                                   |                               |             |
|                                                                                         |                     |                                | g. Halaman Input Nilai Siswa      |                 |                 | Gambar 4.11 Desain Halaman Tampil Jadwal |               |                      | Copyright 2020 All right reserved MI Nurul Mun'im |                               |             |
|                                                                                         | http://e-raport.com | ≡                              |                                   |                 |                 |                                          |               |                      |                                                   | $\boxtimes$ $\bigcap$ Admin v |             |
| MI Nurul Mun'im                                                                         |                     |                                |                                   |                 |                 | Form Tambah Penilaian                    |               |                      |                                                   |                               |             |
| $\bullet\bullet\times\bullet$                                                           |                     |                                | Tahun Ajaran : 2020-2021          |                 |                 |                                          |               |                      |                                                   |                               |             |
| Welcome<br>Admin                                                                        |                     | Semester : Genap<br>Kelas: VIB |                                   |                 |                 |                                          |               |                      |                                                   |                               |             |
|                                                                                         |                     |                                | Mata Pelajaran : Bahasa Indonesia |                 |                 |                                          |               |                      |                                                   |                               |             |
|                                                                                         |                     |                                | Show 10 . Entries                 |                 |                 |                                          |               |                      |                                                   |                               |             |
|                                                                                         |                     | No                             | <b>NIS</b>                        |                 | Nama Siswa      |                                          | Nilai EM      |                      | Nilai UAS                                         |                               |             |
| <b>Data Master</b>                                                                      | v                   | $\overline{1}$                 |                                   | 09282           | Hadiarto        |                                          |               |                      |                                                   |                               |             |
| <b>Kontrol Akademik</b>                                                                 | ٧                   | $\overline{2}$                 |                                   | 26358           | Galih           |                                          |               |                      |                                                   |                               |             |
| Akademik                                                                                | v                   | 3                              |                                   | 67686           | Labib           |                                          |               |                      |                                                   |                               |             |
| Laporan Kehadiran                                                                       |                     | $\overline{4}$                 |                                   | 82773           | Deki            |                                          |               |                      |                                                   |                               |             |
| <b>合</b> Beranda<br>$\blacktriangleright$<br>Nilai EM & UAS<br>Nilai Kategori<br>Raport |                     |                                | Showing 1 to 4 of 4 entries       |                 |                 |                                          |               |                      | <b>Previous</b>                                   |                               | <b>Next</b> |

**Gambar 4.12** Desain Halaman Input Nilai Siswa

## h. Halaman Tampil Presensi

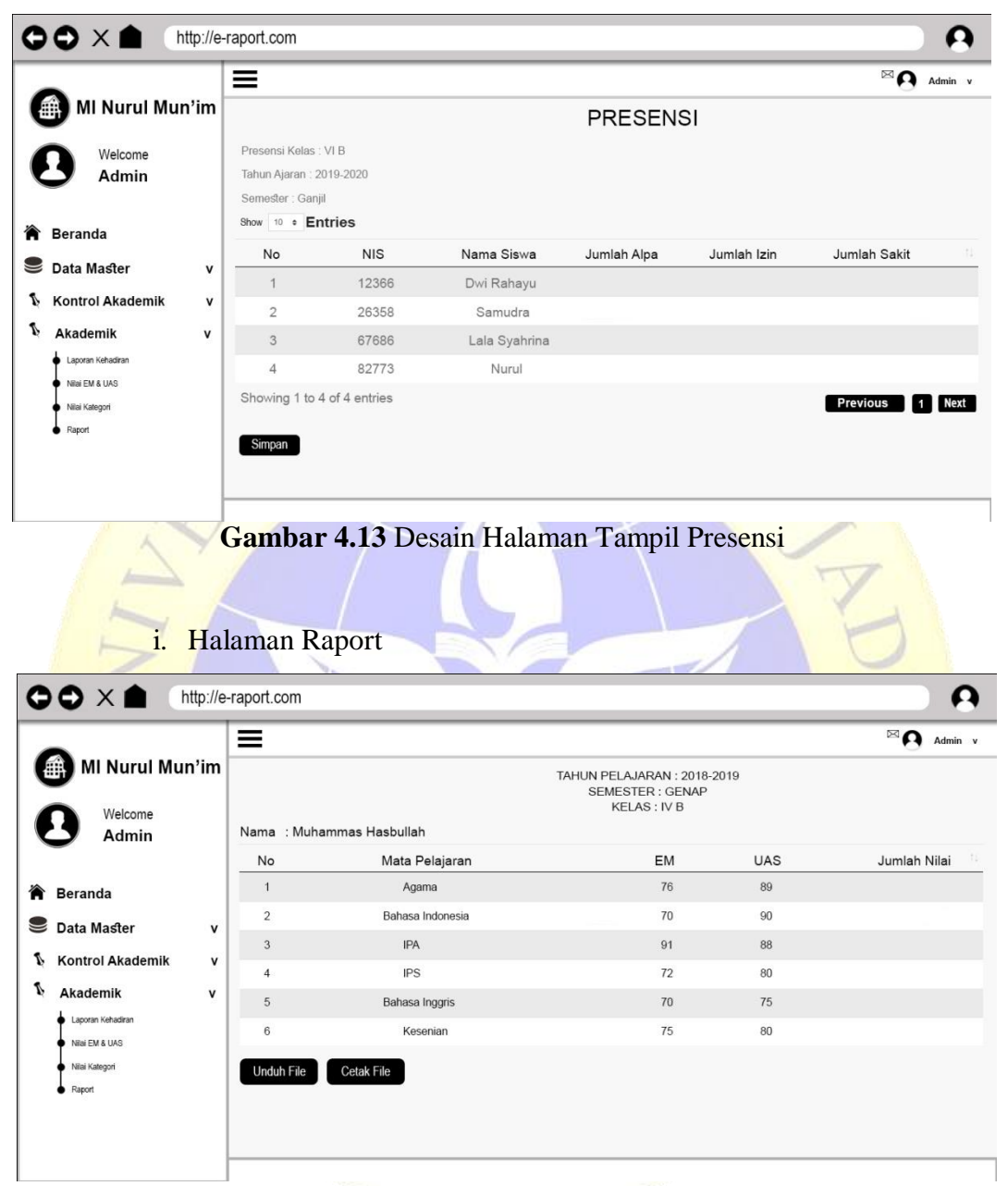

**Gambar 4.14** Desain Halaman Tampil Raport

## **4.4 Implementasi**

Implementasi dalam Penelitian ini Menggunakan 1 Hak Akses yaitu Admin, Adapun tampilannya sebagai berikut :

a. Halaman Login

Halaman login digunakan admin dan kepala sekolah. User harus NIUP untuk user dan password. Jika salah maka akan ada notif NIS/NIUP atau password salah. Dan jika sesuai maka akan masuk ke halaman dashboard. Berikut tampilan login :

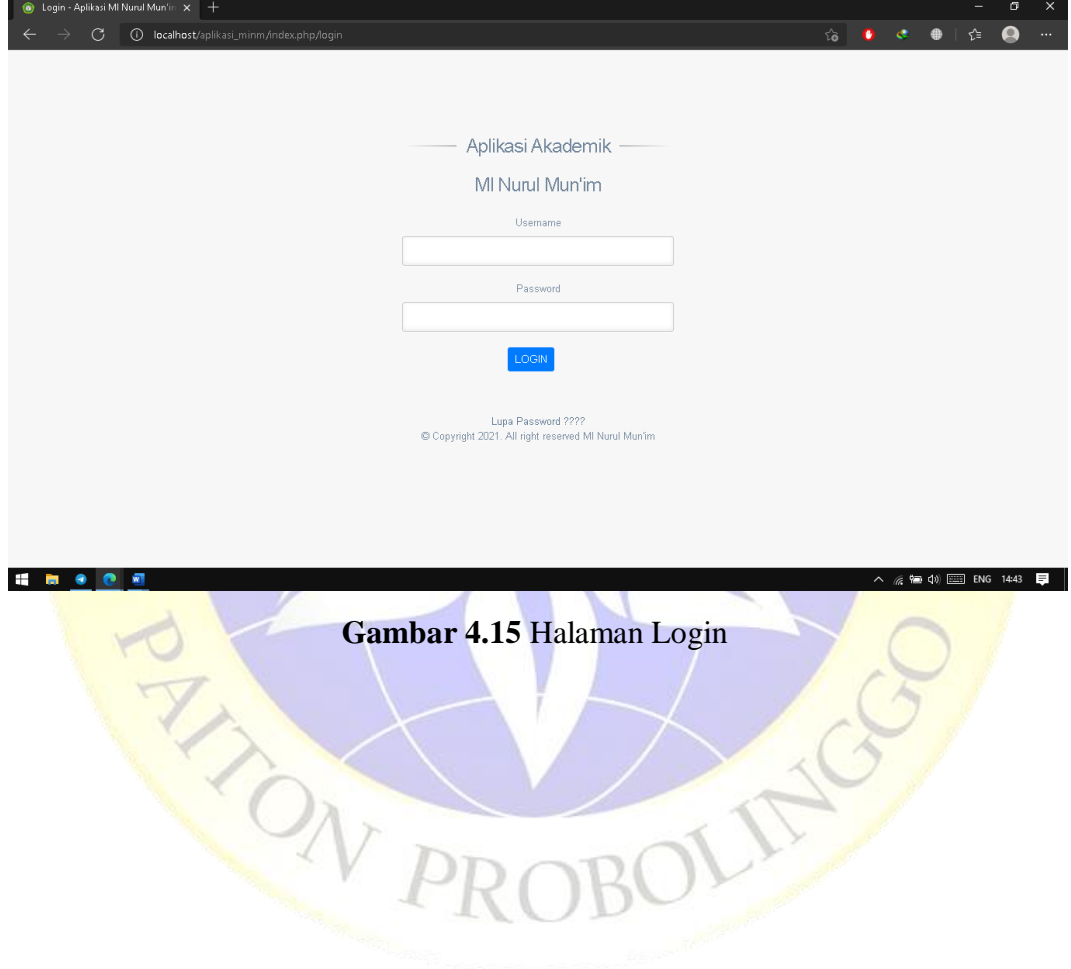

## b. Halaman Beranda

Halaman Beranda admin ini digunakan untuk menginputkan data-data yang berhubungan dengan sistem. Jika login berhasil maka admin akan langsung memasuki halaman utama atau dashboard. Adapun tampilan dashboard sebagai berikut:

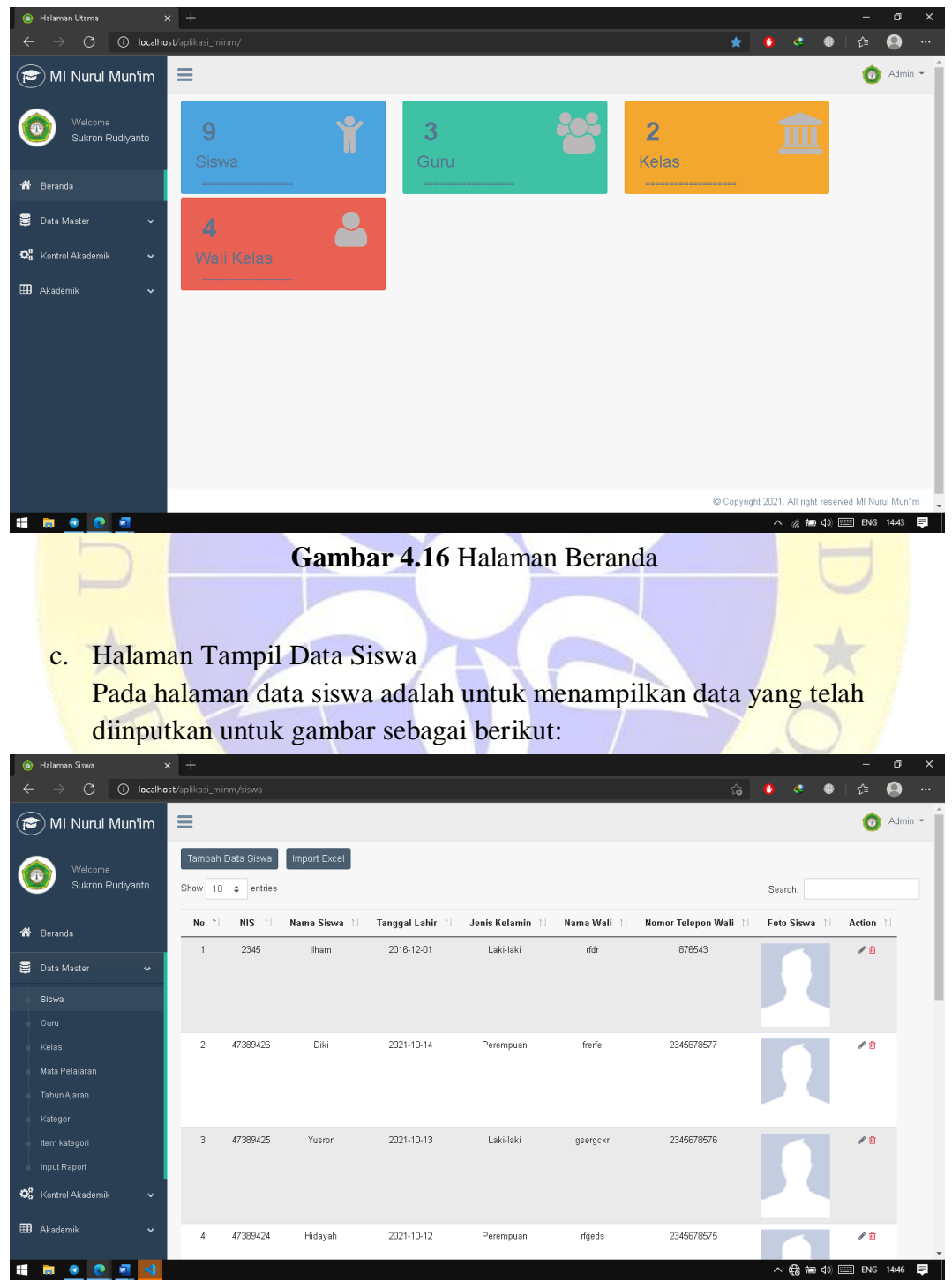

**Gambar 4.17** Halaman Tampil Data Siswa

## d. Halaman Tambah Data Siswa

Form tambah siswa merupakan halaman dimana semua data siswa akan diinput dan disimpan pada data siswa untuk gambar seperti berikut ini :

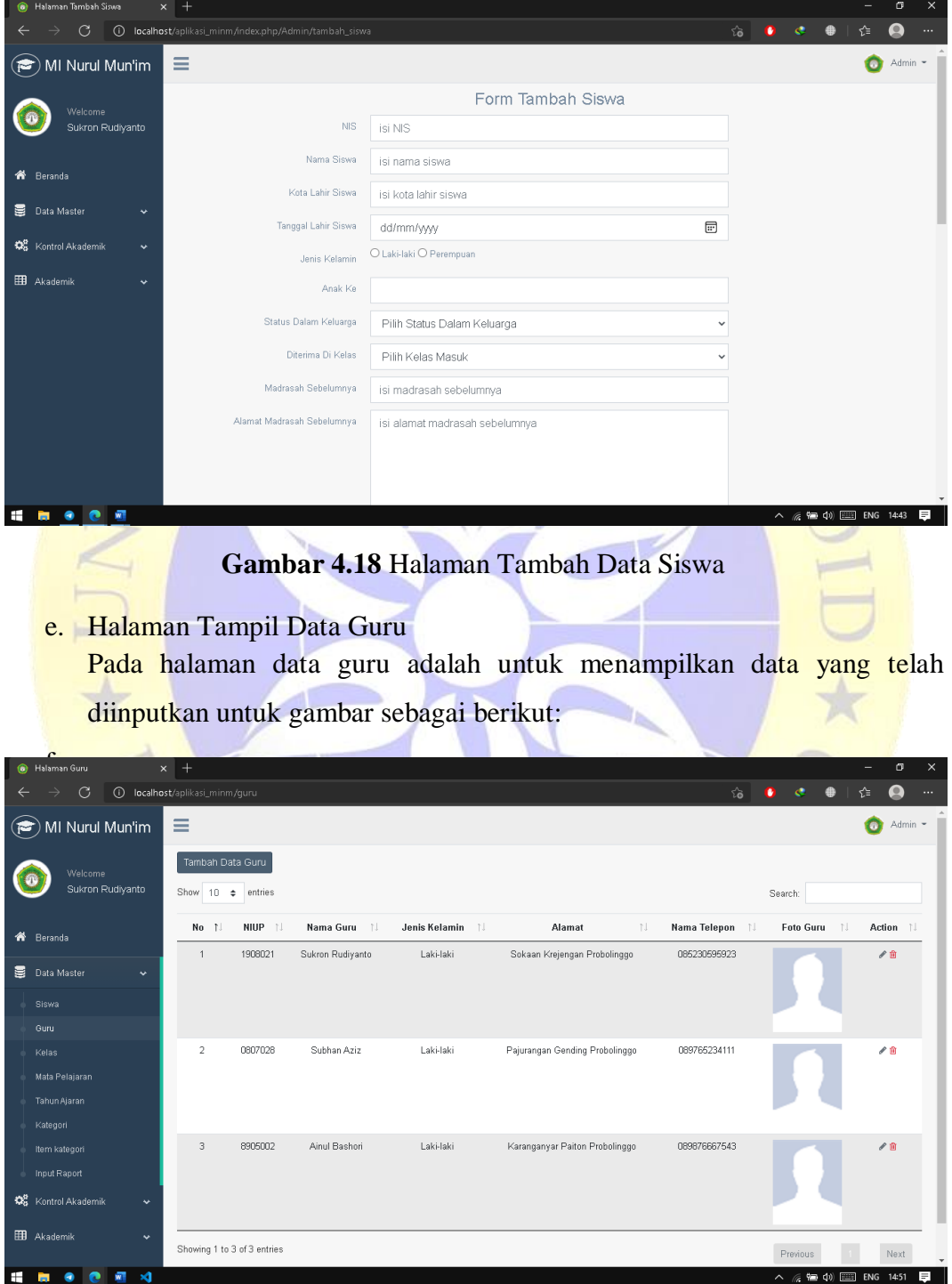

**Gambar 4.19** Halaman Tampil Data Guru

- g. Halaman Tambah Data Guru
- Form tambah guru merupakan halaman dimana semua data guru akan diinput dan disimpan pada data guru untuk gambar seperti berikut ini :

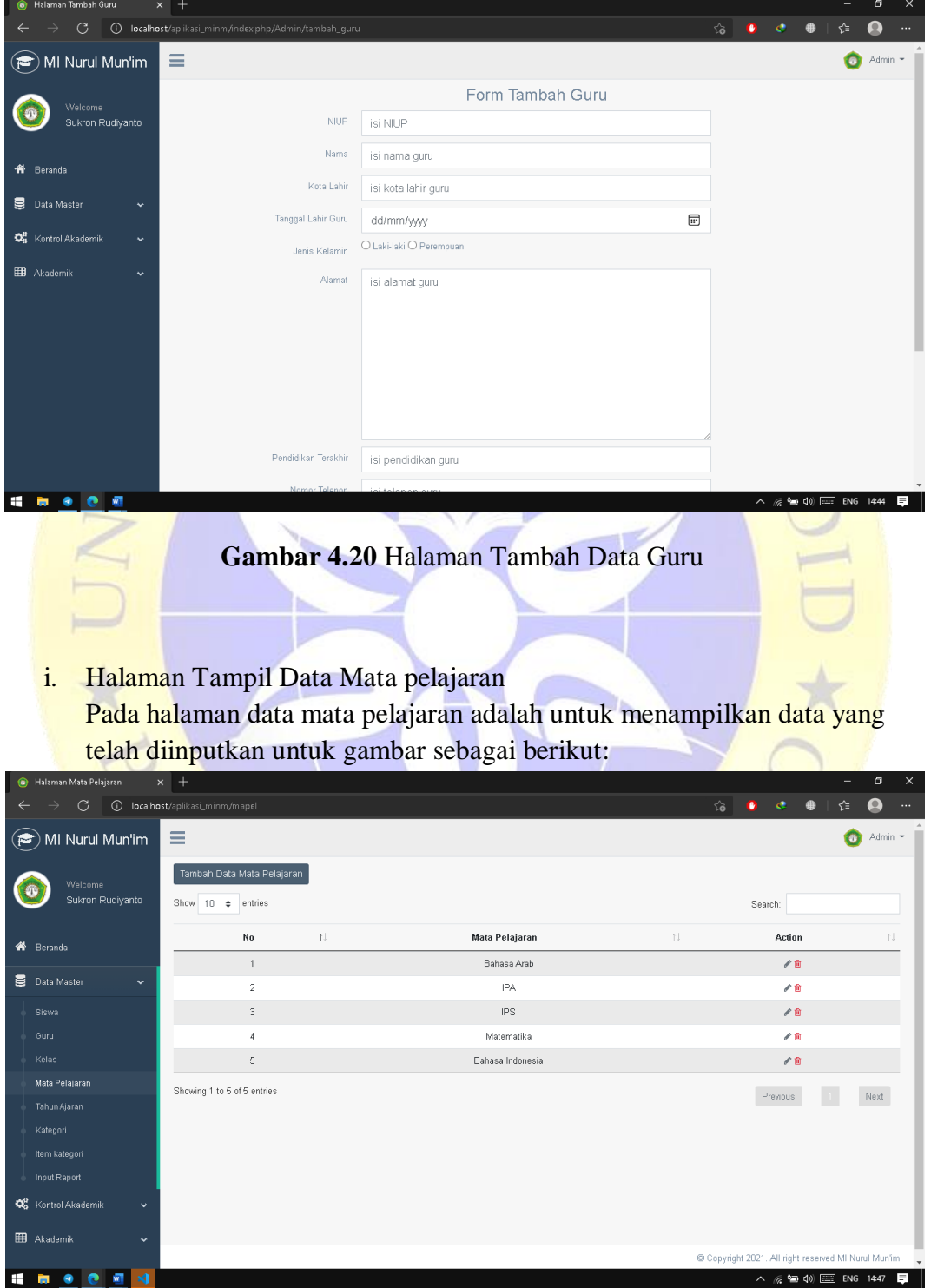

**Gambar 4.21** Halaman Tampil Data Mata pelajaran

## j. Halaman Tambah Data Jadwal

Form tambah jadwal merupakan halaman dimana semua data jadwal akan diinput dan disimpan pada data jadwal untuk gambar seperti berikut ini :

| <b>B</b> Halaman Jadwal         | ×<br>÷                                  |                                                              |                      |                       |                                                                                                    |        |              |                                                                             | o                                       |
|---------------------------------|-----------------------------------------|--------------------------------------------------------------|----------------------|-----------------------|----------------------------------------------------------------------------------------------------|--------|--------------|-----------------------------------------------------------------------------|-----------------------------------------|
| C                               | 10 localhost/aplikasi_minm/jadwal       |                                                              |                      |                       |                                                                                                    |        | స            |                                                                             |                                         |
| MI Nurul Mun'im                 | ≡                                       |                                                              |                      |                       |                                                                                                    |        |              |                                                                             | Admin -                                 |
| Welcome<br>Sukron Rudiyanto     | Tambah Jadwal<br>Show 10 $\div$ entries |                                                              |                      |                       |                                                                                                    |        |              | Search:                                                                     |                                         |
|                                 | No 1                                    | Tahun Pelajaran                                              | Guru<br>N            | Kelas<br>- N          | Mata Pelajaran<br>- TJ                                                                                                    | Hari N | Jam Mulai    | Jam Selesai                                                                 | Action                                  |
| ₩<br>Beranda                    | $\mathbf{1}$                            | 2020-2021                                                    | Subhan Aziz          | IA                    | Bahasa Indonesia                                                                                                    | Sabtu  | 09:50:00     | 11:50:00                                                                    | ∥自                                      |
| Data Master<br>≣<br>$\ddotmark$ | $\bar{2}$                               | 2020-2021                                                    | Ainul Bashori        | $\overline{18}$       | Bahasa Indonesia                                                                                                    | Jum'at | 09:45:00     | 10:46:00                                                                    | ∕û                                      |
| Come Kontrol Akademik           | 3                                       | 2021-2022                                                    | Ainul Bashori        | 1B                    | Matematika                                                                                                    | Rabu   | 07:30:00     | 08:30:00                                                                    | 尹自                                      |
| Anggota Kelas                   | $\boldsymbol{A}$                        | 2020-2021                                                    | Subhan Aziz          | 1B                    | Bahasa Indonesia                                                                                                    | Senin  | 07:00:00     | 08:00:00                                                                    | ∕≘                                      |
| Wali Kelas<br>Jadwal            | Showing 1 to 4 of 4 entries             |                                                              |                      |                       |                                                                                                    |        |              | Previous                                                                    | Next                                    |
| <b>B</b> Akademik               |                                         |                                                              |                      |                       |                                                                                                    |        |              |                                                                             |                                         |
| Ñ,<br>k.                        |                                         | Halaman Tambah Data Nilai                                    |                      |                       | Gambar 4.22 Halaman Tambah Data Jadwal<br>Form tambah nilai merupakan halaman dimana semua data nilai akan<br>diinput dan disimpan pada data nilai untuk gambar seperti berikut ini : |        |              | Copyright 2021. All right reserved MI Nurul Mun'im<br>1回 (1)<br><b>FEED</b> | ENG 14:51                               |
| Halaman Tambah Penilaian        | $+$<br>$\times$                         |                                                              |                      |                       |                                                                                                    |        |              |                                                                             | σ                                       |
| C                               |                                         | (i) localhost/aplikasi_minm/index.php/Admin/tambah_penilaian |                      |                       |                                                                                                    |        | $\vec{a}$    | o<br>$\mathfrak{S}$                                                         | ≎                                       |
| MI Nurul Mun'im<br>Р            | ≡                                       |                                                              |                      |                       |                                                                                                    |        |              |                                                                             | Admin -                                 |
|                                 |                                         |                                                              |                      |                       | Form Tambah Penilaian                                                                                                    |        |              |                                                                             |                                         |
| Welcome<br>Sukron Rudiyanto     |                                         | Tahun Pelajaran                                              |                      | Pilih Tahun Pelajaran |                                                                                                    |        | $\checkmark$ |                                                                             |                                         |
|                                 |                                         | Semester                                                     | O Ganjil O Genap     |                       |                                                                                                    |        |              |                                                                             |                                         |
| Beranda<br>⋘                    |                                         | Kelas                                                        | Pilih Kelas          |                       |                                                                                                    |        |              |                                                                             |                                         |
| Data Master<br>▤                |                                         | Mata Pelajaran                                               |                      |                       |                                                                                                    |        |              |                                                                             |                                         |
| <b>OS</b> Kontrol Akademik      |                                         |                                                              | Pilih Mata Pelajaran |                       |                                                                                                    |        | $\checkmark$ |                                                                             |                                         |
| <b>EB</b> Akademik              |                                         |                                                              |                      |                       |                                                                                                    |        |              |                                                                             |                                         |
|                                 |                                         |                                                              |                      |                       |                                                                                                    |        |              | Copyright 2021. All right reserved MI Nurul Mun'im                          |                                         |
| <b>SING CENT</b>                |                                         |                                                              |                      |                       |                                                                                                    |        |              |                                                                             | $\wedge$ ( $\cong$ 4) $\cong$ ENG 14:52 |

**Gambar 4.23** Halaman Tambah Data Nilai

## l. Halaman Input Nilai Siswa

Pada halaman input nilai siswa adalah untuk menginput data nilai siswa untuk gambar sebagai berikut :

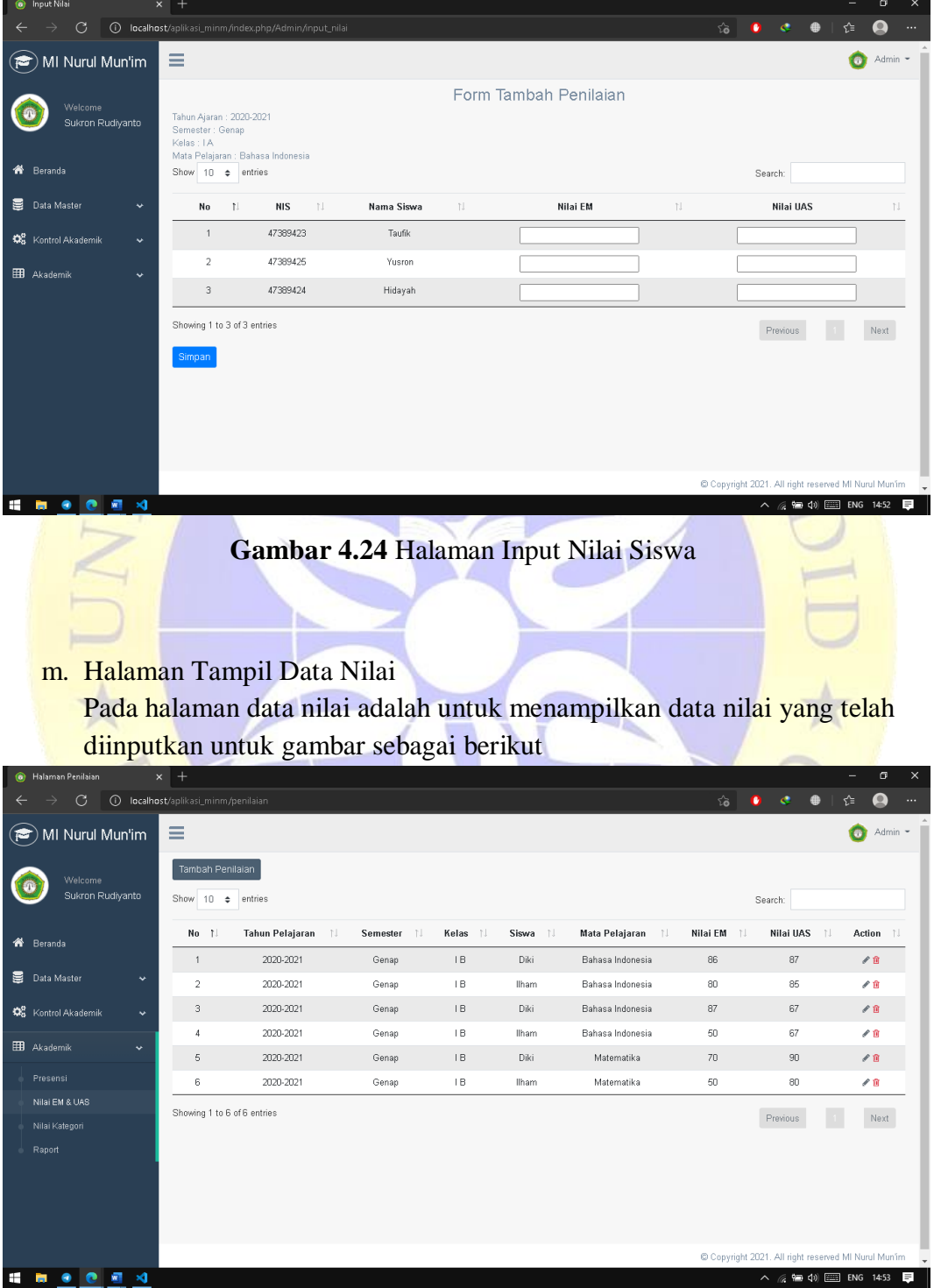

**Gambar 4.25** Halaman Tampil Data Nilai

## n. Halaman Tampil Data Raport

Pada halaman data mata pelajaran adalah untuk menampilkan data yang telah diinputkan untuk gambar sebagai berikut :

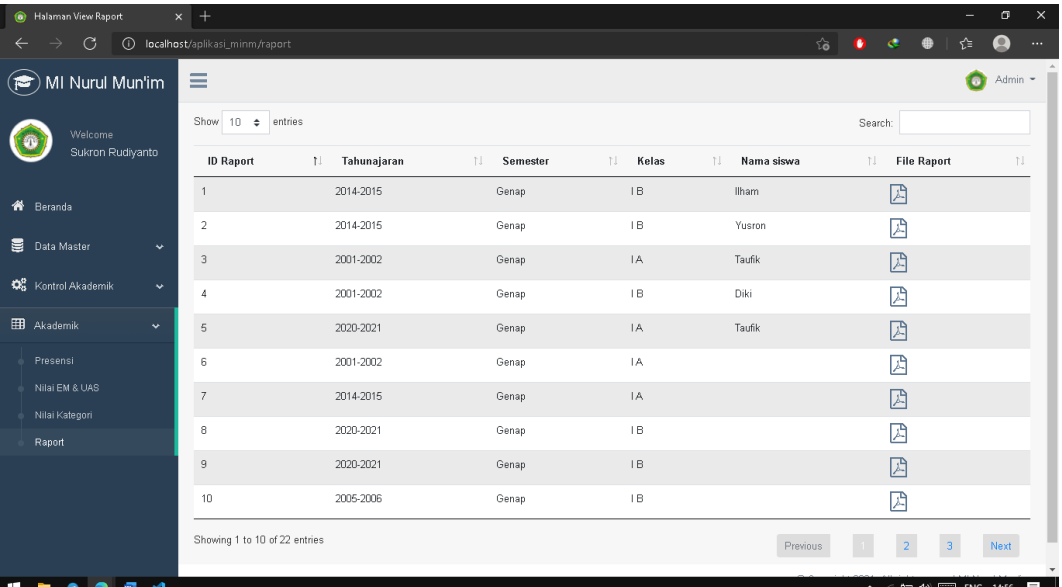

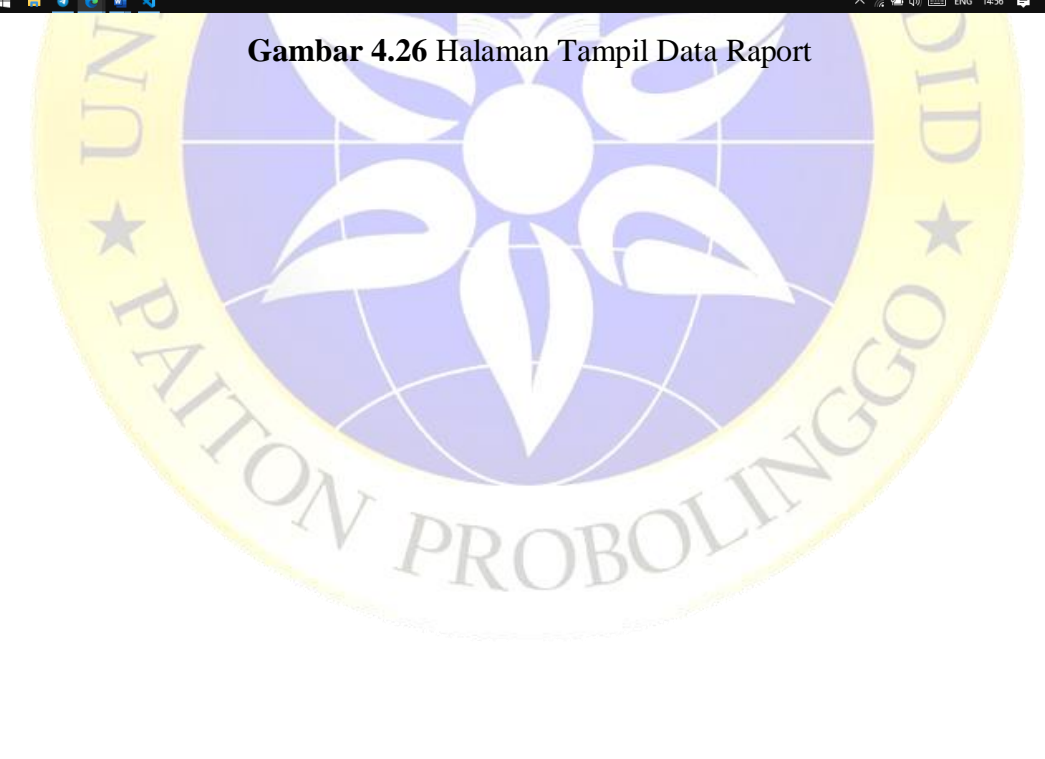

## **4.5 Ujicoba**

### **4.5.1 Pengujian Internal**

Pengujian internal dilaksanakan dengan cara menguji program secara langsung kepada seorang ahli dibidang web, pengujian dilaksanakan pada Moh. Syukron, M.Kom. Dibawah ini tabel pengujian internalnya :

| <b>Item</b>         | Fungsi                                                                                              | Hasil yang diharapkan                                                                       | <b>Kesesuaian</b> |              |  |
|---------------------|----------------------------------------------------------------------------------------------------|---------------------------------------------------------------------------------------------|-------------------|--------------|--|
| Pengujian           |                                                                                                    |                                                                                             | Ya                | <b>Tidak</b> |  |
| Form Login          | Untuk masuk ke<br>dalam aplikasi yang telah<br>dibuat dengan<br>memasukkan username<br>dan password | Berhasil login dan<br>menampilkan menu<br>utama                                             |                   |              |  |
| Menu<br>Dashboard   | Menampilkan menu utama<br>aplikasi                                                                  | Menampilkan menu utama<br>bahwa users telah memasuki<br>sistem                              |                   |              |  |
| Menu Data<br>Master | Input data, editing data dan<br>delete data                                                         | Berhasil menginput,<br>mengedit, menghapus dan<br>menampilkan data yang<br>dibutukan sistem |                   |              |  |
| Akademik            | Menu Kontrol <i>Input data</i> , editing data dan<br>delete data                                    | Berhasil menginput,<br>mengedit, menghapus dan<br>menampilkan data yang<br>dibutukan sistem |                   |              |  |
| Form Logout         | Keluar sistem                                                                                       | Berhasil log out dan<br>keluar dari sistem                                                  |                   |              |  |

**Tabel 4.14 Tabel Pengujian Internal**

## **4.5.2 Pengujian Eksternal**

Pengujian eksternal dilaksanakan dengan cara menguji program secara langsung kepada pihak terkait. Dibawah ini merupakan tabel pengujian eksternalnya :

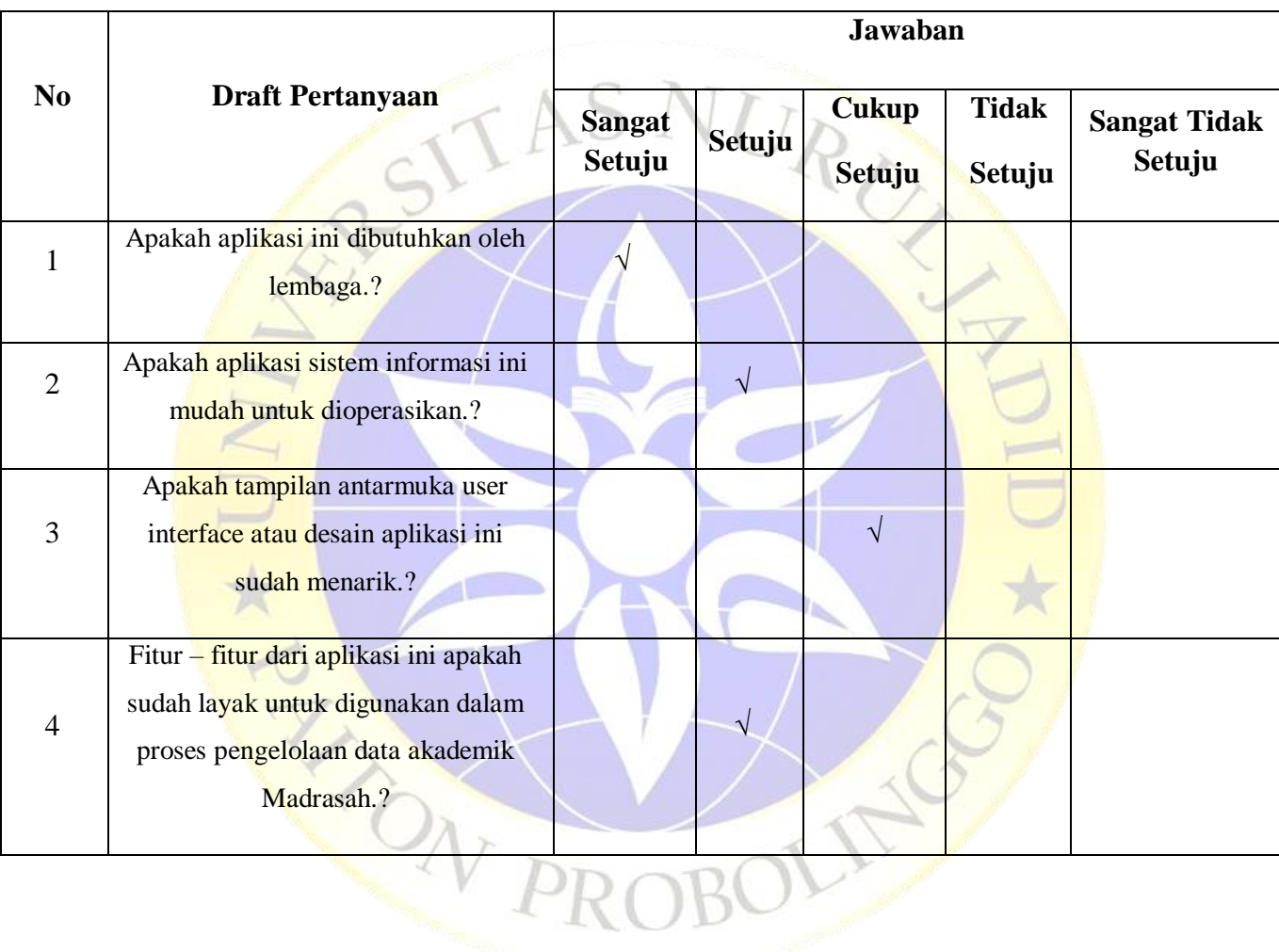

### **Tabel 4.15 Tabel Pengujian Eksternal (Kepala Sekolah)**

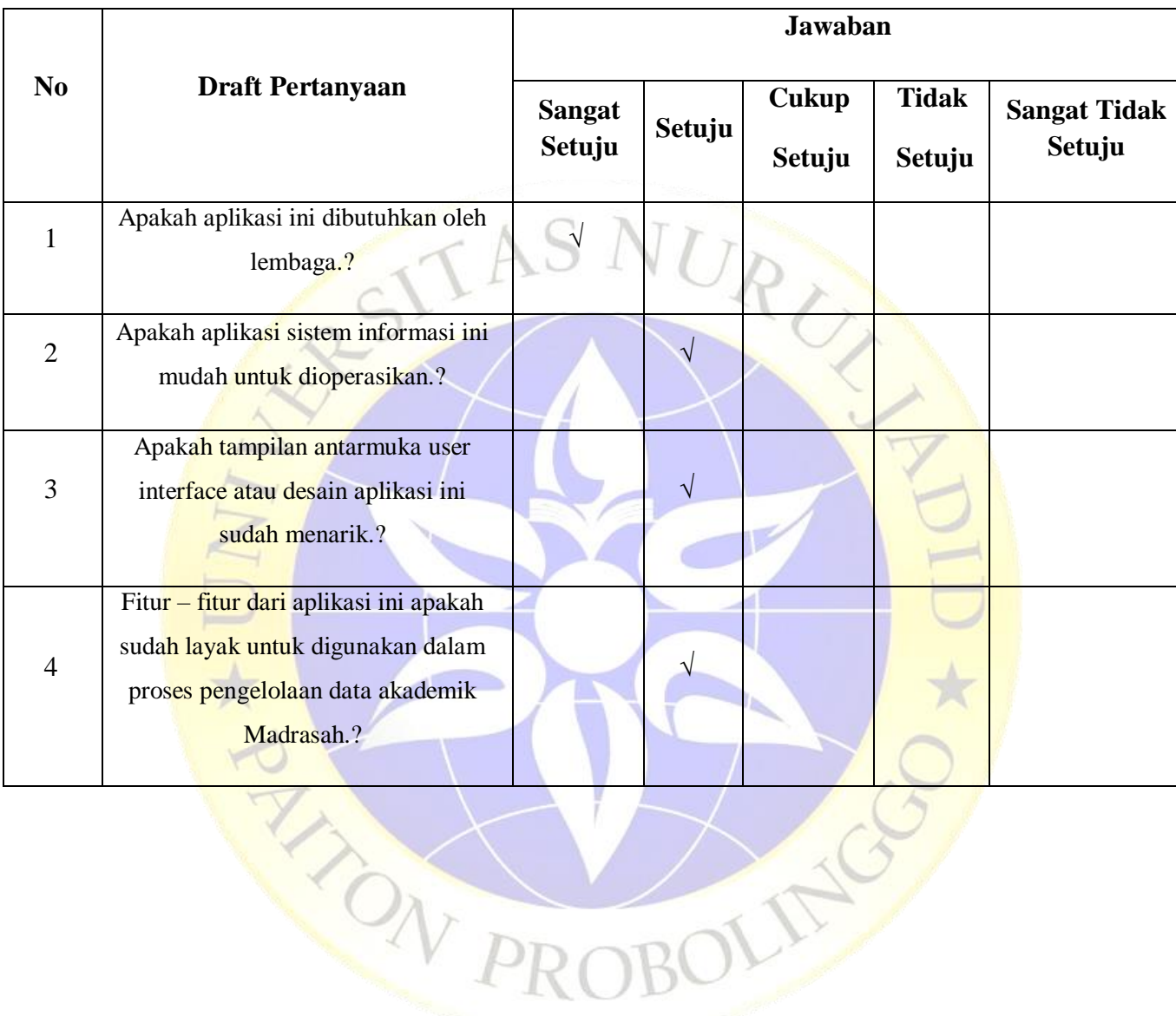

NASC<sub>10</sub>

## **Tabel 4.16 Tabel Pengujian Eksternal (Waka Kurikulum)**